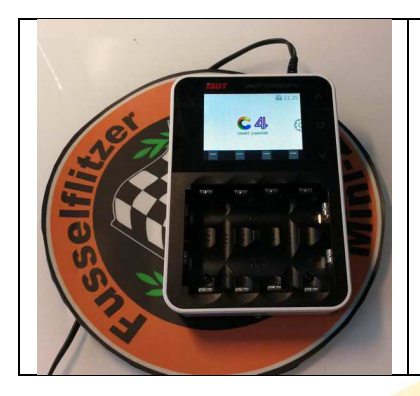

# Kurzanleitung ISDT C4

Geschrieben von Thomas Wesolek V1.0 (04.04.2019)

## **Vorwort**

In der Mini-Z Szene haben sich in den letzten Jahren immer wieder mal Einzelschacht Rundzellen Lader durchgesetzt wie der Powerex MH-C9000 WizardOne. Dieses ist ein einfaches Ladegerät was die letzten eingestellten Lade Werte nicht speichert, man muss nach jeden neu eingelegten Akku, seinen gewünschten Ladewert (Ampere) eingeben, einfach, simpel und mit sehr guten Ladeleistungen.

 Später setzte sich dann der schon hightech anmutende Skyrc NC2500 durch. Dieser speicherte schon die letzten eingestellten Werte und hatte sogar Bluetooth, so dass Man Ihn via App mit Android Smartphones verbinden konnte und alle Ladevorgänge Steuern und Beobachten kann. Dieser Lader wurde dann durch den Skyrc NC2600 ersetz. Dieser Lader unterstützt dann noch Akkutypen die für Mini-Z Fahrer nicht interessant sind. Nun ist es Zeit für eine neue Generation von Rundzellen Ladern, klein Praktisch effizent und günstig.

## **Das Netzteil**

Der Hersteller liefert ein Netzteil mit beim Kauf des Ladegerätes mit, doch je nach dem wo man dieses Ladegerät bestellt (z.B. Asien), bekommt man kein Netzteil mit einen EU-Stecker geliefert. Dann muss man sich mit einem Netzteil mit passenden Stecker und einen Ausgang von 12 Volt und mindestens 2,5 Ampere behelfen. Eine Stromversorgung über den Micro USB Port auf der Rückseite des Ladegerätes mittels einen Handy Netzteil ist nicht möglich! Der Micro USB Port ist nur für das Laden von Handys an diesem Ladegerät gedacht.

Deutsche Händler legen beim Kauf teilweise ein Netzteil mit EU-Stecker bei. Da kostet aber dieses Ladegerät schlappe 25,-€ mehr.

## **Bedienung des ISDT C4**

Nachdem das Ladegerät mit Strom versorgt wird, leuchtet das Display auf, oben rechts wird angezeigt, mit wie viel Volt das Ladegerät versorgt wird. Der sogenannte Touchscreen entpuppt sich schnell als Fake. Denn nur rechts neben den eigentlichen Bildschirm sind 3 Softtouch Tasten, die mittels eines Punktes in der Mitte und einen Pfeil nach oben und einen Pfeil nach Unten gekennzeichnet sind. Diese 3 Tasten sind nicht beleuchtet.

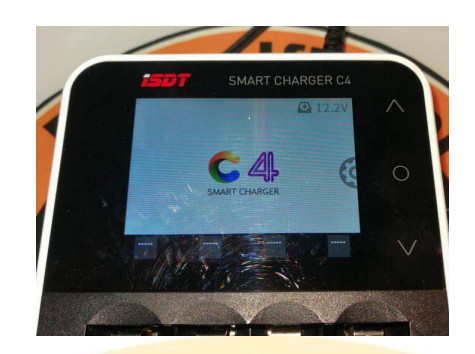

### **Tasten Belegung:**

Obere Pfeil: nach oben Mittlere Punkt: Auswahl Untere Pfeil: nach Unten

## **Einstellung Menu öffnen:**

Um in das Settings Menu zu kommen muss der mittlere Punkt etwas länger gedrückt werden. Das ist auch mit dem Zahnrad am rechten Bildschirm Rand dargestellt. Das Ladegerät geht automatisch nach 30 Sekunden aus dem Einstellung Menu heraus.

### **Sprache auf Deutsch stellen:**

Den mittleren Punkt etwas länger drücken. Dann 2 mal den Pfeil nach Unten Drücken, zur Auswahl dann den mittleren Punkt Drücken, mit den Pfeiltasten auf "Deutsch" stellen und die mittlere Taste zum Auswählen drücken. Dann 6 mal die Pfeiltaste drücken bis man auf "zurück" ausgewählt hat und drückt dann zu Eingabe die Mittlere Taste erneut. Dann hat man das Einstellung Menu verlassen.

Diese Auswahl ist wichtig, da diese Kurzanleitung ab diesen Punkt da drauf aufbaut.

## **Einstellung Menu:**

### **Systeminformationen:**

Nach der Auswahl dieses Menu, zeigt das Ladegerät die Version Nummern der Installierten Software an. Um wieder ins normale Menu zu kommen, einfach nur eine der 3 Tasten drücken.

### **Werksteinstellung:**

Nach der Auswahl dieses Menu, mach der ISDT C4 **direkt** einen Reset, piept Laut und stellt alle Werte auf Werkseistellung zurück.

### **Sprache:**

Optionen: English / Deutsch / Französisch / Spanisch. Siehe Anfang dieser Anleitung.

### **Lautstärke:**

Optionen: niedrig / mittel / hoch / aus Selbsterklärend, hierbei geht die Auswahl mit dem mittleren Punkt, also so lange drauf drücken bis dass die gewünschte Lautstärke erreicht ist.

### **LCD-Helligkeit:**

Optionen: niedrig / mittel / hoch Selbsterklärend, hierbei geht die Auswahl mit dem mittleren Punkt, also so lange drauf drücken bis das die gewünschte Helligkeit erreicht ist.

## **Kapazitätsgrenze:**

Optionen: On / Off

## **Auto Laden:**

Optionen: 3s / 6s / Off

Gibt an ob und wie viele Sekunden nach dem Einlegen des Akkus der Bildschirm angezeigt wird, in dem man die Ladewerte des eingelegten Akkus einstellen kann bis dann das automatische Laden anfängt.

 Ladet man immer die die gleichen Akkus mit den gleichen Werten, also Mini-Z Fahrakkus z.B. so ist es am besten man stell diese Option auf "3s", dann Fängt das Ladegerät nach dem Einlegen des Akkus nach 3 Sekunden Automatisch zu laden, in dieser kurzen Zeit ist leider kein Einstellen möglich aufgrund der kurzen Zeit.

Ladet man ständig Akkus mit anderen Werten, so schaltet man am besten diese Option mit "Off" ab, so zeigt das Ladegerät nach dem Einlegen des Akkus den Bildschirm zum einstellen der Werte und ladet erst dann wenn man die Werte nochmal Quitiert.

### **Zyklus Anzeige:**

Optionen: 3s / 10s / Off Gibt an wie lange von jedem Ladeschacht die Daten auf dem Display angezeigt werden.

## **Zurück:**

Damit kommt man wieder in den normalen Lade Bildschirm.

## **Einlegen von Akkus:**

### **Einlegen von AA Zellen:**

Es ist möglich mit dem ISDT C4 Ladegerät gleichzeitig 4 Zellen mit jeweils einzelnen Ladeprogramm zu Laden.

AA Akkus mit dem Plus Pol zuerst an den oberen Kontakt unterhalb des Displays anlegen

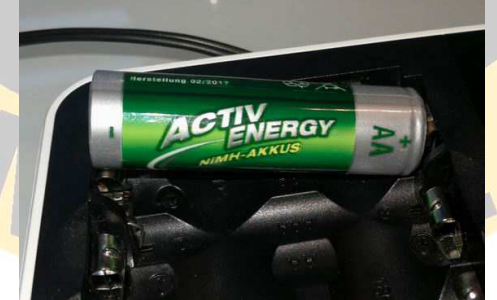

danach die Minus Pol Seite des AA Akkus nach unten drücken. **Nicht anders herum !** 

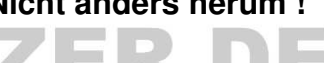

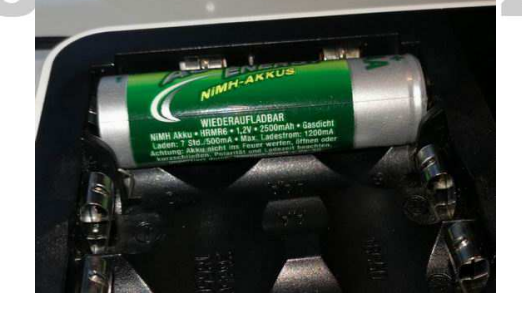

### **Einlegen von 4 AAA Zellen:**

Regulär kann das ISDT C4 nur 2 AAA Zellen gleichzeitig ab Werk laden, in den dafür vorgesehenen Ladeschächten die zwischen den AA Zellen Schacht 1 & 2 und den Zellen Schacht 3 & 4 Liegen. Doch mit einen kleinen Trick kann man 4 AAA Zellen Gleichzeitig Laden**.** 

**Wichtig!! Für Schäden die durch die Anwendung dieser Bedienungsanleitung entstehen, übernehme ich keine Haftung.** 

Hierzu Biegen Sie die Metall Kontakte von den Plus und Minus Polen von allen 4 Ladeschächten ein wenig zur Mitte, so dass der Abstand zwischen den Plus und Minus Kontakt kürzer wird.

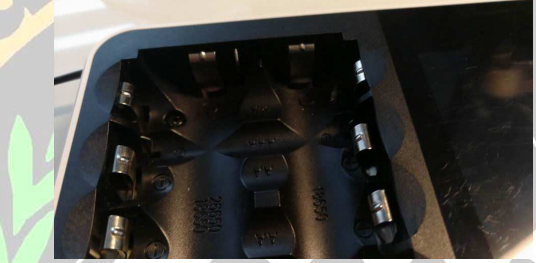

Das Foto Zeit das der hintere Ladeschacht noch für AA Zellen wie vom Hersteller ist, der vordere aber abgeändert für die Aufnahme von AAA Zellen. Wichtig, setzt man in einem auf AAA abgeänderten Schacht einmal eine AA Zelle ein, so muss man die Kontakte wieder nachbiegen. Das führt auf die Dauer zur Ermüdung der Kontakte.

Nun kommen wir zum eigentlichen Einlegen der AAA Akkus. Setzen sie nun den AAA Akku ganz einfach zwischen den Plus und Minus Kontakt mit dem Plus Pol Richtung Display in den Ladeschacht.

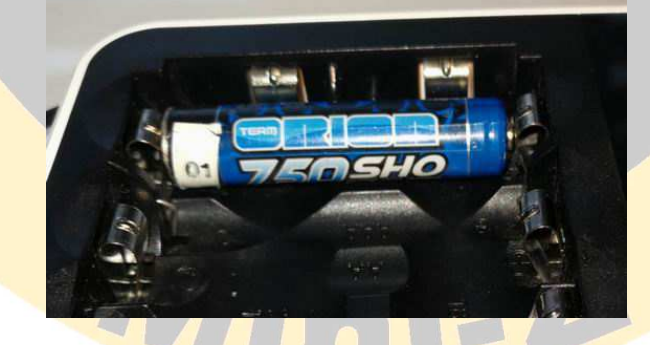

ER.DE

## **Werte Einstellen:**

Nach dem Einlegen des Akkus zeigt das Ladegerät folgenden Bildschirm an:

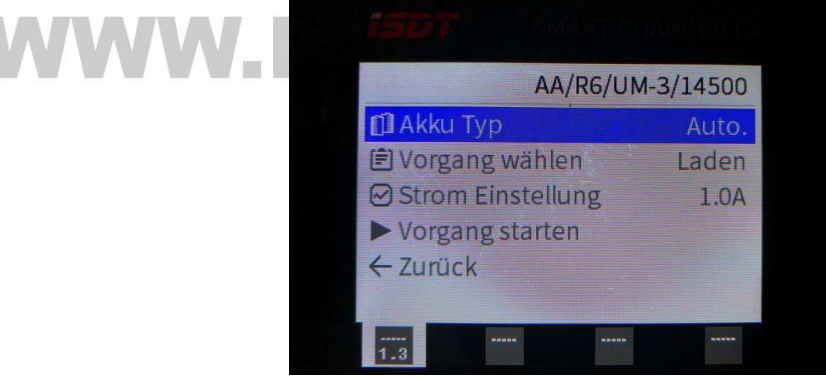

## **Einstellungsmöglichkeiten:**

## **Akku Typ:**

Optionen: Auto. / NiMh / NiCd / NiZn / Eneloop / Li-Ion / LiFePo4 / LiHv Selbst Erklärend

## **Vorgang wählen:**

Optionen: Laden / Entladen / Lagern / Zyklus / Analyse / Aktivierung Selbst Erklärend Wichtig, nach Änderung von "Vorgang" den Wert für "Strom Einstellung" bitte neu einstellen !!!

## **Strom Einstellung:**

Optionen: 0.1 – 2,0 Ampere beim Laden & 0,1 – 1,5A beim Entladen Selbst Erklärend

## **Vorgang Starten:**

Der Vorgang wird gestartet nach Auswahl dieses Menus. Wenn Sie ständig die gleichen Akkus laden stellen Sie einmal die Werte ein und wählen im Einstellungsmenu "Auto Laden" auf "3s" oder "6s" und das Ladegerät startet direkt nach der gewählten Zeit den Vorgang.

## **Der Lade Bildschirm:**

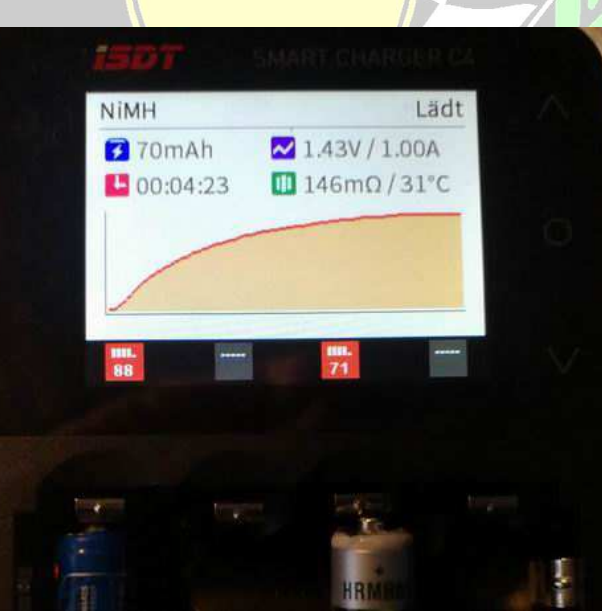

Auf dem Bildschirm wird während des Vorgangs angezeigt in der obersten Zeile, welcher AkkuTyp gerade Läuft, mit welchen Vorgang (lädt) oben rechts in der Ecke. In der Untersten Zeile wird angezeigt von welcher Ladeschale die derzeit angezeigten Werte sind. **Rote** Quadrate mit dem & Wert zeigen an, das der Vorgang noch läuft. Ist das Quadrat **Grün**, ist der Vorgang schon beendet.

 Es werden die Werte mAh, Volt (ZellenSpannung), Vorgangs Laufzeit und Innenwiderstand der Zelle angezeigt.

Wird im "Einstellung Menu" "Zyklus Anzeige" "3S" oder "10s" gewählt, so wechselt die Anzeige alle Ladeschächte immer nach 3 oder 10 Sekunden automatisch durch.

## **Firmware Update vom Ladegerät:**

Zuerst auf https://www.isdt.co Internet Seite gehen. Dort die Sprache auf Englisch stellen, auf "Support" Klicken. Die C4 Firmware downloaden, entpacken. Danach das N8 Ladegerät mit dem USB Kabel am PC anschließen. Entpackte Datei SCU.EXE starten. Das Ladegerät zeigt den Update Vorgang an. Nicht das Kabel trennen bevor das Ladegerät selbstständig einen Reset gemacht hat und den normalen Ladebildschirm anzeigt. **Wichtig !!! Für Schäden die durch das Ausführen der Anweistungen in dieser Anleitung entstehen, übernehme ich keine Haftung !!!** 

## **Fazit:**

Das Ladegerät ist sehr günstig. Leider besitzt es kein Bluetooth Schnick schnack. Auf dieses Feature kann ich aber persönlich verzichten, da man über das eingebaute Display alle Funktionen und Daten für jeden Akku auf einem Bildschirm angezeigt bekommt. Die Baugrösse des Ladegerätes von 122mm x 85mm x 38mm lässt die Konkurrenz doch sehr blass aussehen. Mir persönlich gefällt von der Firma ISDT das N8 Ladegerät ein wenig besser. Das Ganze ist aber alles eine reine Geschmacksfrage.

## **Danksagung:**

Ich möchte mich beim Rigo (Fruchtzwerg) für die freundliche zur Verfügung Stellung des ISDT C4 Ladegerätes bedanken, damit diese Kurzanleitung entstehen konnte.

Der Produktname "ISDT C4 " ist ein eingetragenes Warenzeichen von ISDT.

Der Produktname "Mini-Z " ist ein eingetragenes Warenzeichen von Kyosho.

Der Produktname "Powerex MH-C9000 Wizard One "ist ein eingetragenes Warenzeichen von Powerex.

Der Produktname "SkyRC NC2500 & 2600 "sindt Weingetragenene Warenzeichen von SkyRC.

Alle Angaben in dieser Anleitung sind ohne Gewähr auf Richtigkeit. Es wird nicht für Schäden die durch die Anwendung dieser Anleitung entstehen gehaftet. Alle Bilder in dieser Anleitung sind © von Thomas Wesolek und dürfen nur im Zusammenhang unverändert mit dieser Anleitung weiter gegeben werden. Sie dürften nicht getrennt verwendet werden. Zuwiderhandlung wird zivil- und strafrechtlich verfolgt. Sollten Fehler oder Ideen für Updates vorhanden sein, dann bitte Informieren Sie mich unter webmaster1@fusselflitzer.de

Diese Anleitung darf unverändert kostenlos weiter gegeben werden.

# **WWW.FUSSELFLITZER.DE**